# **SimLipid®: Software platform for automating Shotgun, LC-MS and MALDI-MS based high-throughput lipidomics**

Ningombam Sanjib Meitei<sup>1</sup>, Himani Gupta<sup>1</sup>, Arun Apte<sup>2</sup> <sup>1</sup>PREMIER Biosoft, Indore, India; <sup>2</sup>PREMIER Biosoft, Palo Alto, U.S Corresponding author e-mail: sanjib@premierbiosoft.com

### **Introduction**

single platform. We have developed SimLipid<sup>®</sup> software to address this challenge.

Table 6 shows the MS/MS spectra of PE(16:0/18:1) (Figure 7) from different experimental setups described in previously presented scientific poster [12]. Figure 8 shows the prototype results of lipids identified from LC- MS/MS data of both the ion modes exported into MS excel file. FILE HOME INSERT PAGE LAYOUT FORMULAS DATA REVIEW VIEW  $? \tE = 5 \times$ 

#### **Methods**

SimLipid ® software provides the following key features:

shows the schematic representation of SimLipid databases.

Figure 2: Schematic representation of SimLipid workflow for lipid identification and quantitation using PIS/NLS data.

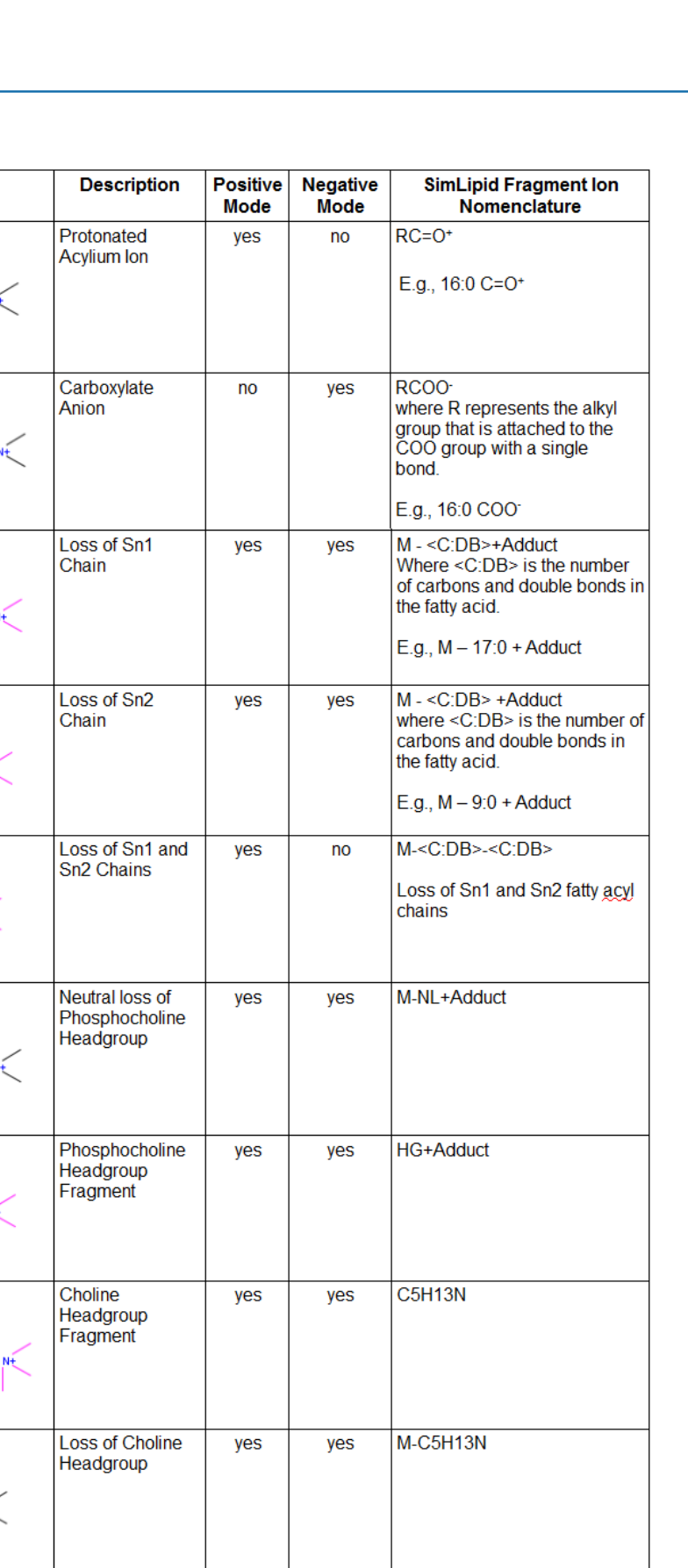

Experimental MS/MS spectra of various lipid standards from LIPIDMAPS ([http://www.lipidmaps.org/data/standards/search.html\)](http://www.lipidmaps.org/data/standards/search.html) are subjected into SimLipid MS/MS database search. All the lipids are identified correctly. Comparison of the annotated MS/MS spectra reported by LIPIDMAPS and the ones generated by SimLipid are shown.

## **Conclusion**

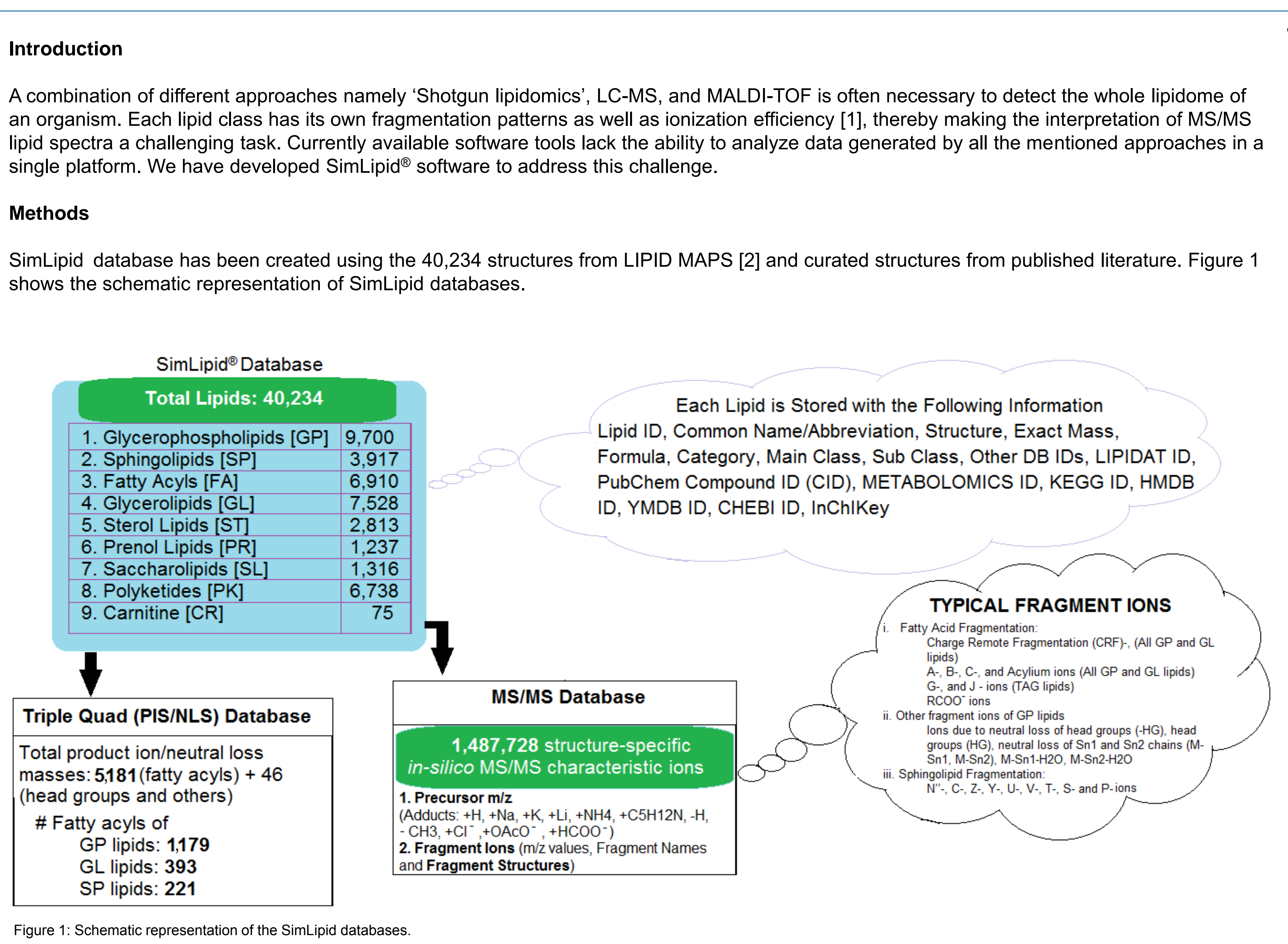

- 1. Comprehensive database containing 40,234 lipids, 1,487,728 structure-specific *in-silico*  MS/MS characteristic ions, and over 5,200 target masses of PIS/NLS. 2. A software tool capable of supporting
- Shotgun, MALDI-, LC-, MS and MS/MS workflows. Identify lipids for 10,000 MS/MS scans in a
- batch 4. Isotope peak correction to facilitate accurate quantitation of lipids.
- 5. Portable reports in Microsoft excel, HTML, CSV, JPG, PNG files.

Table 1 shows the typical fragment ions of TG(18:1(9Z)/ 18:1(9Z)/ 18:1(9Z)) with ion species [M+Na]<sup>1+</sup> by SimLipid software. Similarly, Table 2 shows the typical fragment ions of PC lipids.

**5**

**6**

## **Result and Discussion**

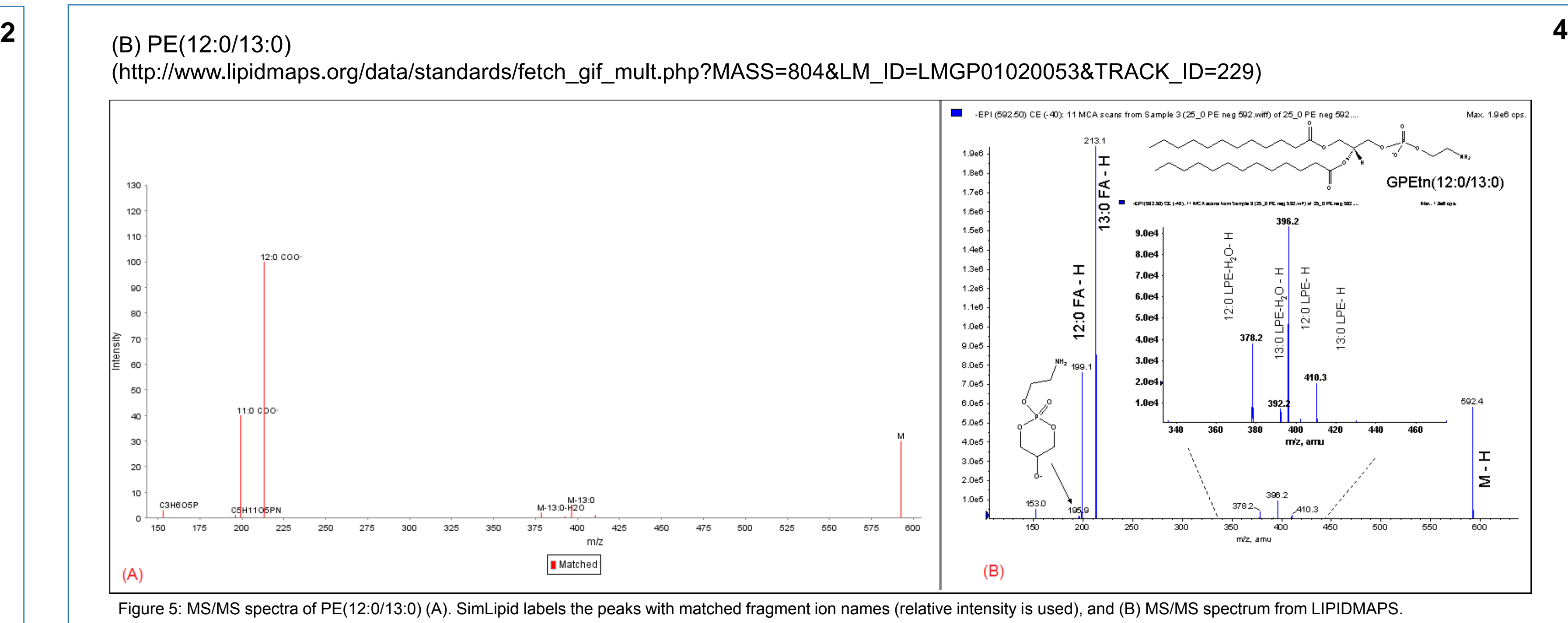

*Lipid Identification using MALDI-, ESI-, LC-ESI-, MS and MS/MS data:* For MS1 data, SimLipid profiles lipids based on exact mass database search by assigning highest score to the candidate with minimum delta mass, that is the difference between the observed vs theoretical mass of a candidate lipid calculated in the units of Da (range: 0.0001-2), parts per million (ppm; range: 0.1-200), and milli-Daltons (mDa; range: 0.1-2000)). In case of LC-MS peaklist, the program performs the exact mass DB search for m/z at the M+0<sup>th</sup> peak of isotope clusters of each of the LC-compounds.

*Validation of SimLipid results using standard MS/MS spectra from LIPIDMAPS*

Figure 3: Typical GUI of SimLipid software showing the (1) tabular, (2) chromatogram, (3) spectrum views of LC-MS raw data. (4) Search results and (5) Lipid information is displayed after performing lipid database search.

Figure 4: Typical GUI of SimLipid software showing the peaklist, search results, structure of lipids, retention time of the IDed lipid in the chromatogram, and detailed lipid information.

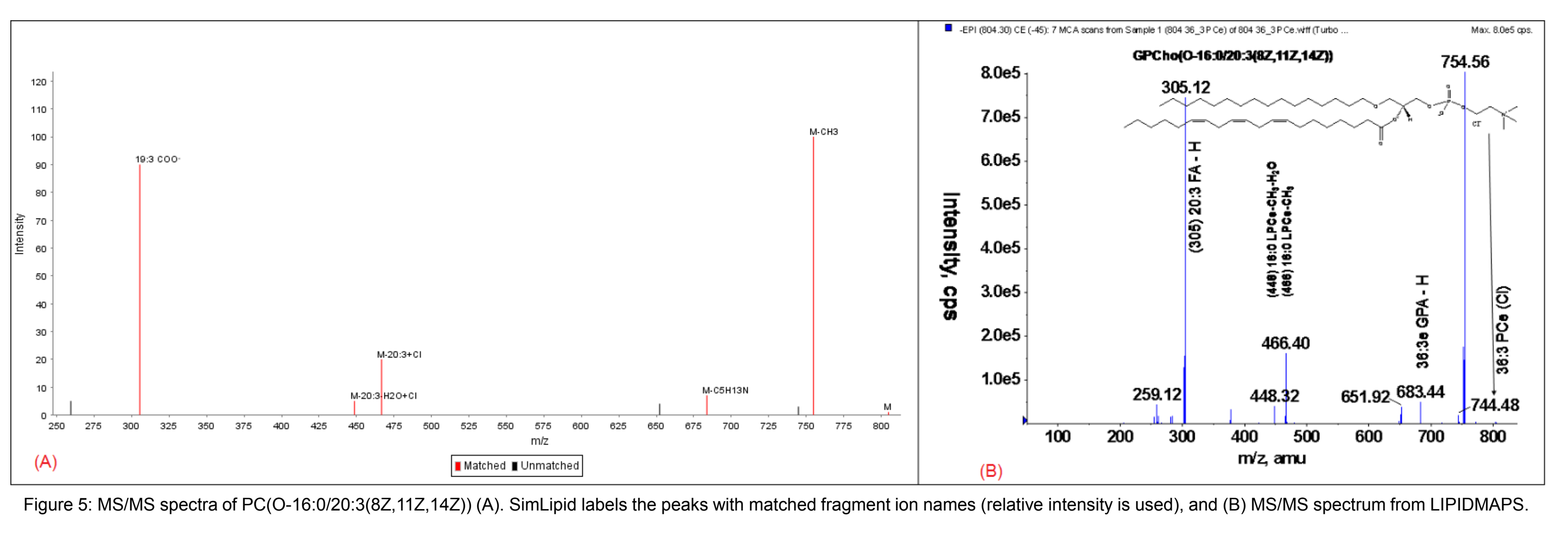

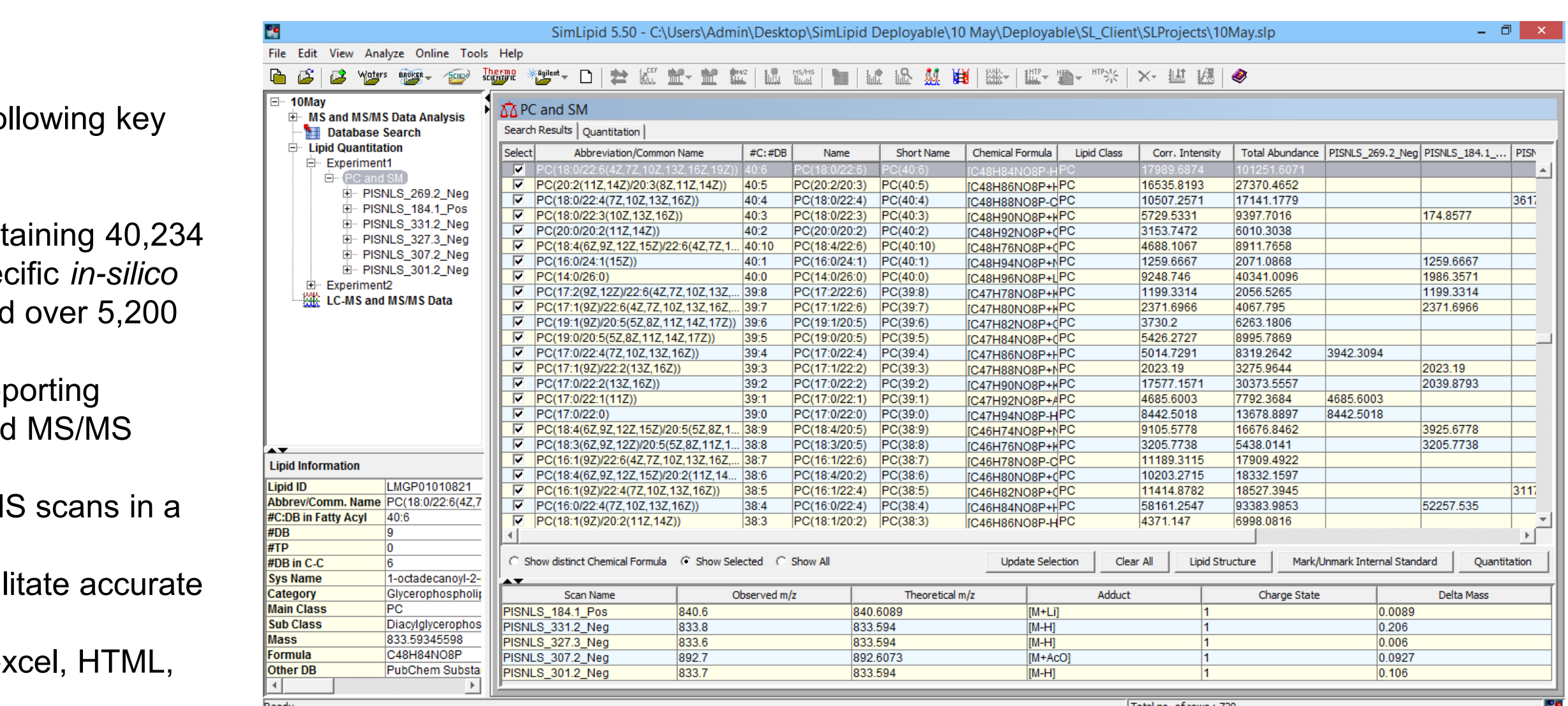

#### *MS/MS Database:*

This contains 1,487,728 structure-specific *in-silico* MS/MS characteristic ions. The characteristic ions have been generated based on sub-class specific fragmentation rules reported in the literature [3, 5-8] as well as those observed in the 529 experimental MS/MS spectra of standard lipids listed in LIPID MAPS [4]. Typical fragment ions are charge remote fragmentation (CRF)-, A-, B-, C-, G-, J - ions [6-8] and acylium ions [8- 9]. The CRF ions facilitate localization of double bonds and branching in fatty acid chains. Typical sphingolipid fragment ions are N''-, C-, Z-, Y-, U-, V-, T-, S- and P- ions that were observed in the 18 experimental MS/MS spectra of sphingolipid standards from LIPID MAPS. Similarly, fragmentation patterns for other categories were also developed.

**MS/MS spectra annotated by SimLipid** Mass Spectrum: m/z versus Intensity **Fragment Information**  $\begin{bmatrix} 1700 \\ 1600 \end{bmatrix}$ exported into MS excel file. The main state of the MS excel file. The main state of the MS excel file. The main state of the MS excel file. The main state of the MS excel file. The main state of the MS excel file. The main 0 Minutes and the mother of the mother of the mother of the mother of the mother of the mother of the mother of the mother of the mother of the mother of the mother of the mother of the mother of the mother of the mother o Matched Unmatched Zoom In Restore Export Zoom in Restore Export Reset | Search | OK  $\nabla$  m/z Range Between:  $\sqrt{62.6779}$  and  $\sqrt{720}$  $\overline{V}$  Relative Intensity  $\geq \overline{0}$  % of maximum intensity  $\overline{\mathsf{w}}$  Show Unmatched Peaks □ Show Unmatched Peak Update Cancel Help Update Cancel Help Experiment : Reverse Phase (-) MS/MS, Precursor m/z: 716.5243, and Adduct: [M-H] Experiment : Reverse Phase LC- (+) MS/MS, Precursor m/z: 718.5378, and Adduct: [M+H]<sup>+</sup> Experiment : Reverse Phase (-) MS/MS, Precursor m/z: 716.5243, and Adduct: [M-H]<sup>-</sup>

*Precursor Ion/Neutral Loss Scans Database:* In order to facilitate lipid database search for precursor ion scan (PIS) or neutral loss scan (NLS) data, we stored the following lipid category specific target m/z and mass for GP: 1179, SP: 221, GL: 393 and Head groups: 49.

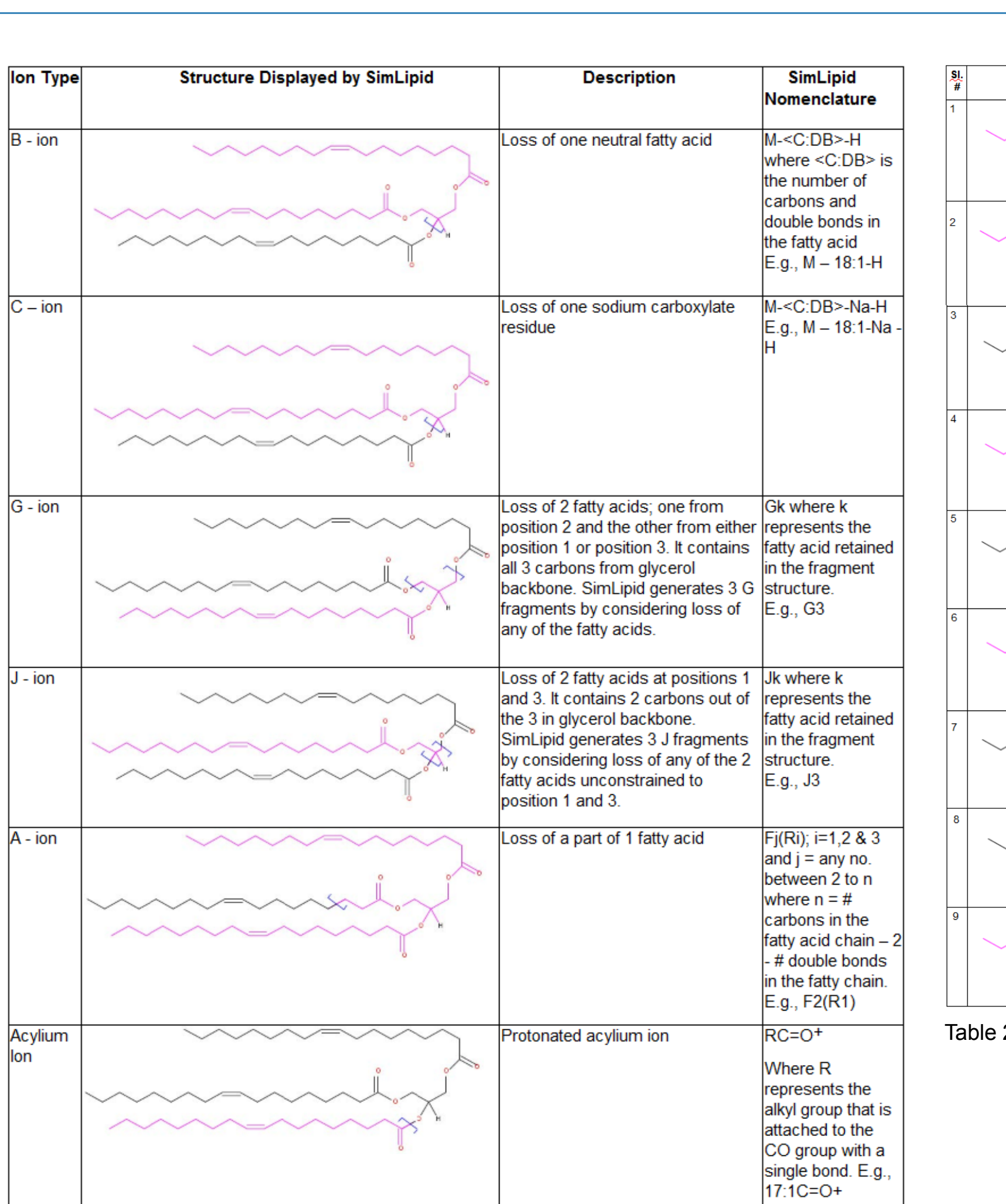

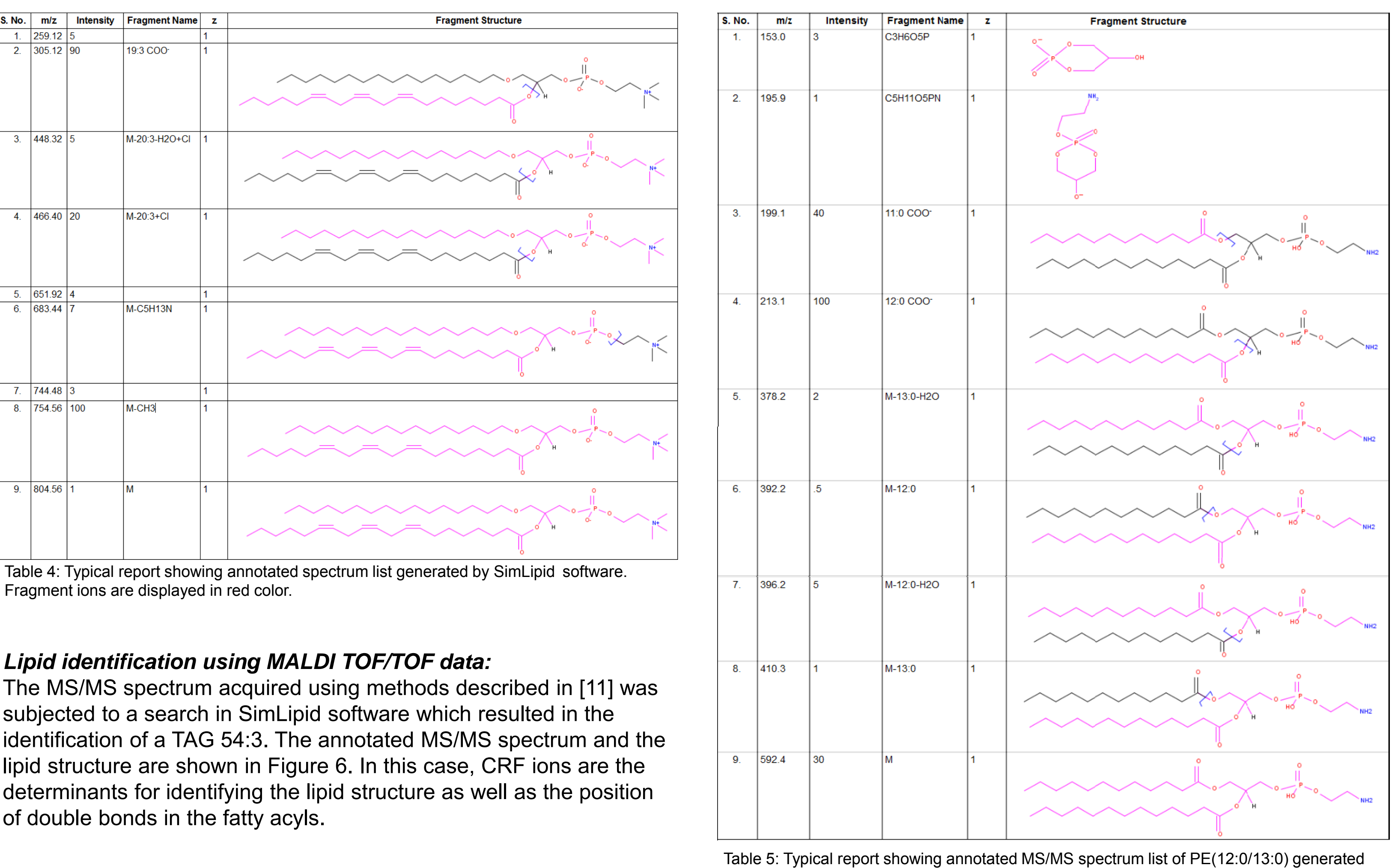

Table 1: Fragment ions generated for TG(18:1(9Z)/ 18:1(9Z)/ 18:1(9Z)) with ion species [M+Na] 1+ by SimLipid software.

Figure 9: Typical SimLipid software GUIs for r assigning target fatty acyls or lipid headgroups to product ions/neutral loss masses.

> Total no. of rows: 720 Figure 11: Typical SimLipid software GUI showing aligned lipids across multiple PIS/NLS data.

1. B Analyt. Technol. Biomed. Life Sci. (2009) 877:2673–2695. 2. Sud M et al, Nucleic Acids Research (2007) 35:D527-32.

For MS/MS data, the program creates a list of candidate structures for each MS/MS spectrum based on precursor m/z value and other information. For each candidate, *in-silico* fragment ions are matched against the experimental MS/MS data. A scoring mechanism was developed in order to differentiate isobaric candidates.

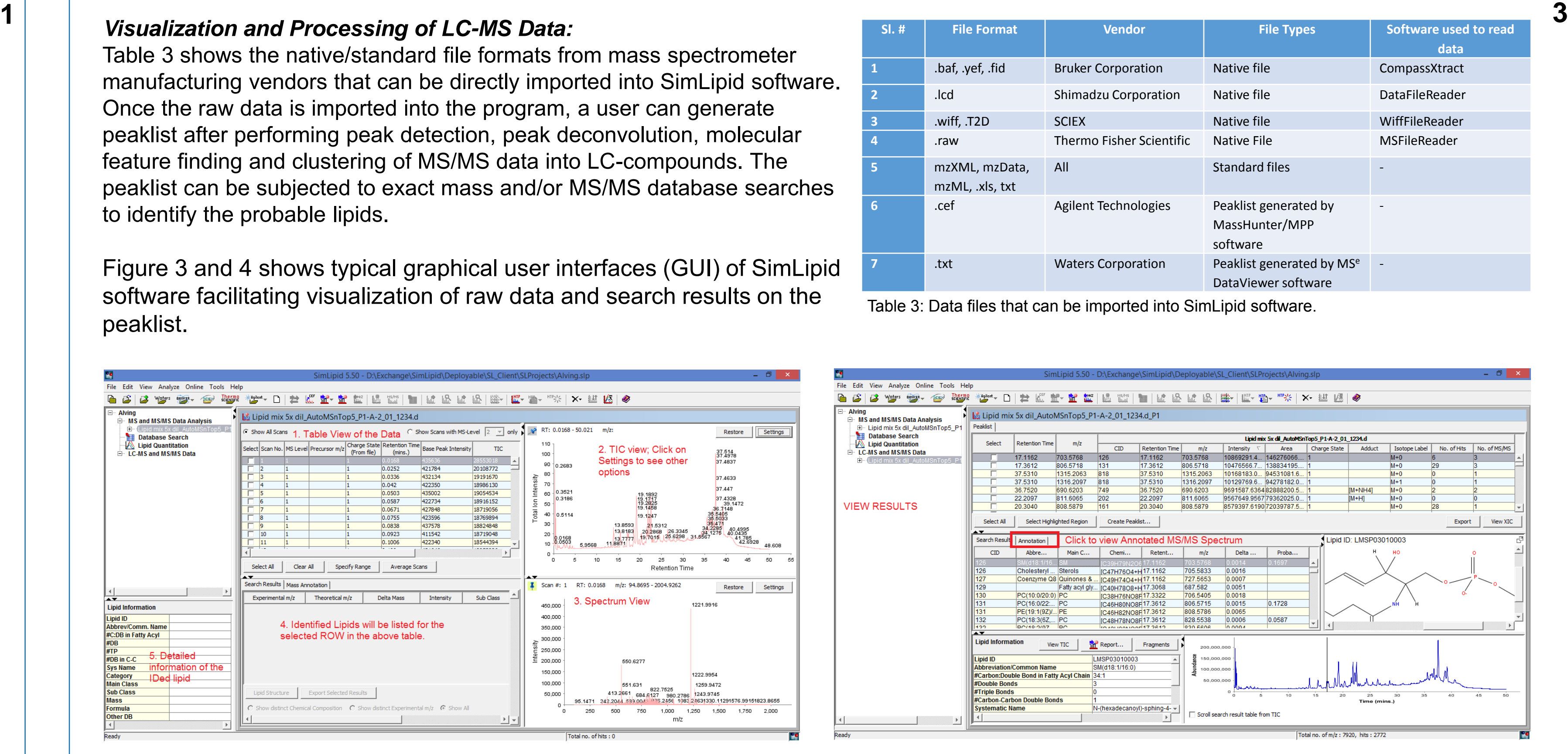

*Data analysis:* Data from multiple precursor ion/n scans can be imported into SimLipton using either native file formats or standard formats. For an event e.g., PIS 184 all the scans can be summed up to the fluctuation in peak intensities a Users can model, experimental de the GUIs (Figure 9) by classifying

*Lipid Identification and Quantitation using PIS/NLS data:* SimLipid performs exact mass database search by constraining candidate lipids based on the target fatty acid chain or lipid head group. Once the lipids are profiled, isotope correction of peaks are performed using algorithm described by Liebisch et al. (2004) [10]. Profiled Lipids can be aligned across multiple scans and biological samples based on (a) Short name (i.e., #C:#DB), (b) Similar fatty acyls (disregarding the position of Sn1, Sn2, Sn3 chains and position of double bonds), and (c) Common name/Abbreviation. Figure 2 shows the schematic representation of SimLipid workflow for lipid identification and quantitation using PIS/NLS data.

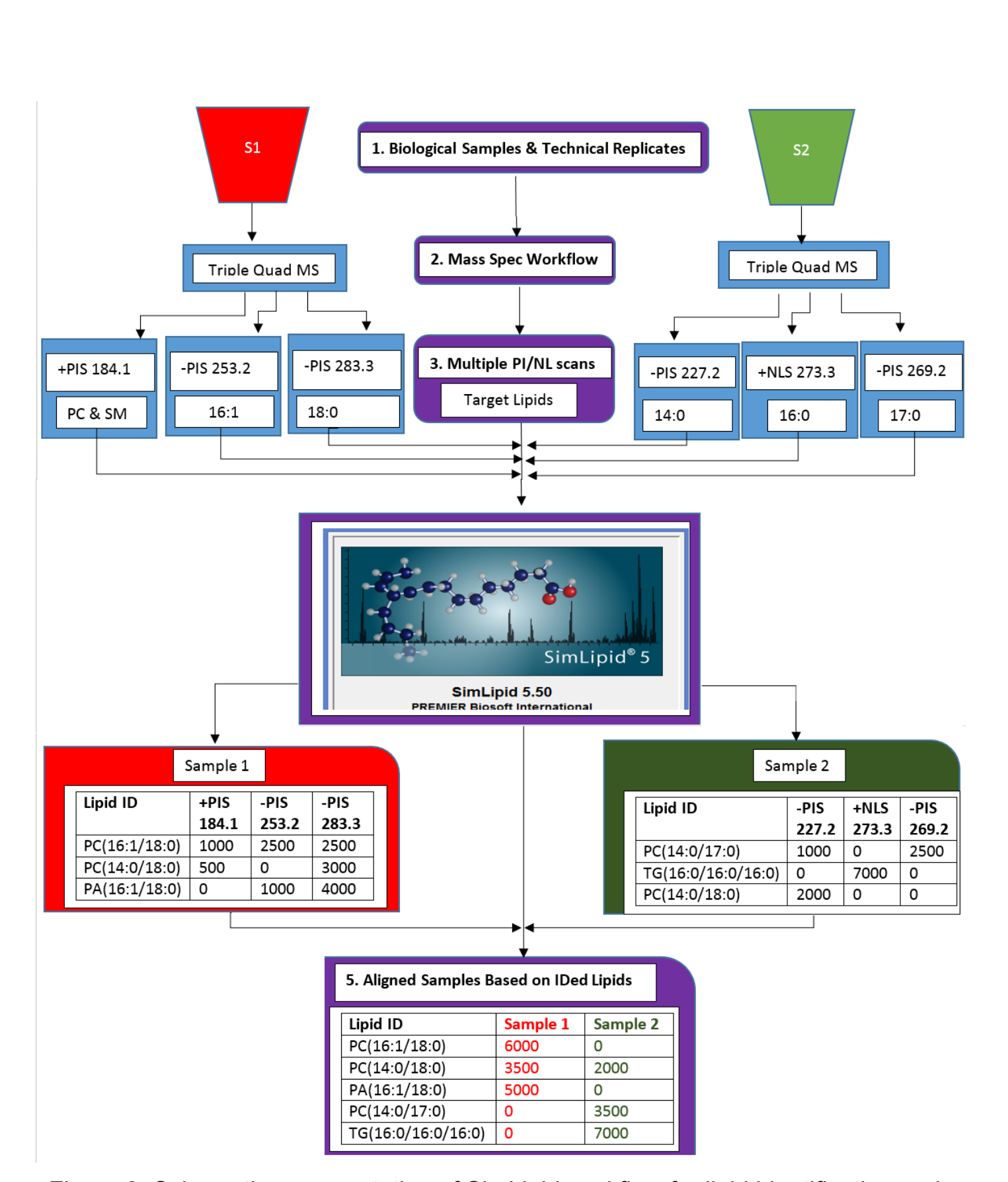

by SimLipid software.

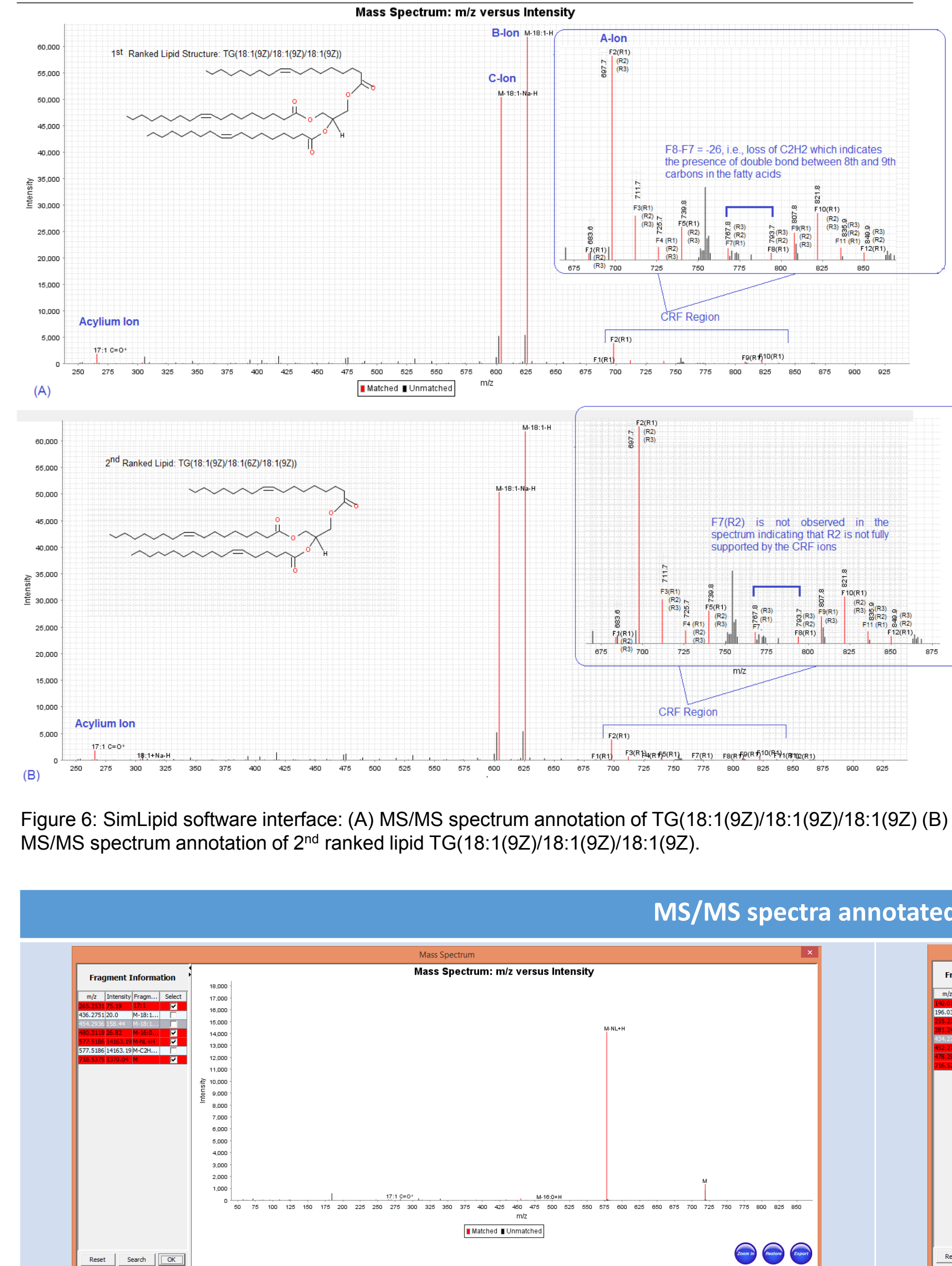

*Visualization and Processing of LC-MS Data:* Table 3 shows the native/standard file formats from mass spectrometer

Figure 7: PE(16:0/18:1) lipid was identified in all the four MS/MS runs by SimLipid.

Table 6: MS/MS spectra from different experimental workflows wherein peaks are annotated with corresponding fragment ions from PE (16:0/18:1) lipid by SimLipid software. M-NL+H is the fragment ion generated due to the loss of head group i.e., loss of phosphoethanolamine from the lipid.

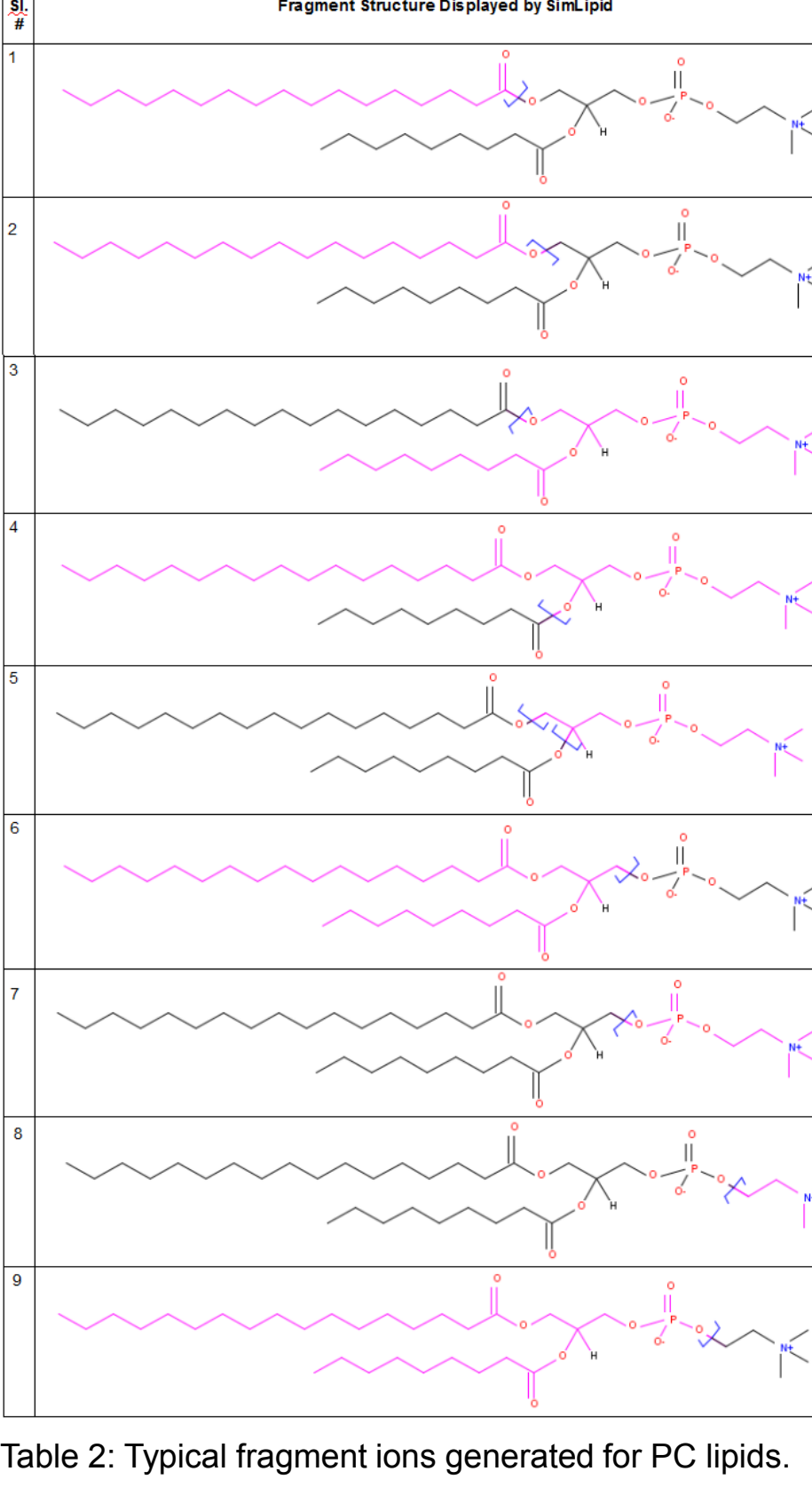

(A) PC(O-16:0/20:3(8Z,11Z,14Z)) (http://www.lipidmaps.org/data/standards/fetch\_gif\_mult.php?MASS=804&LM\_ID=LMGP01020053&TRACK\_ID=229)

## (B) PE(12:0/13:0)

Identification of lipids based on target fatty acyls/head group fragment ions or their neutral losses is processed in batch mode. Isotope peak correction, if opted, is also done before loading the results into the software display windows (Figure 10). Lipids IDed across scans or samples are aligned (Figure 11) and corrected intensities of aligned lipids (across multiple precursor ion and neutral loss scans) are summed up.

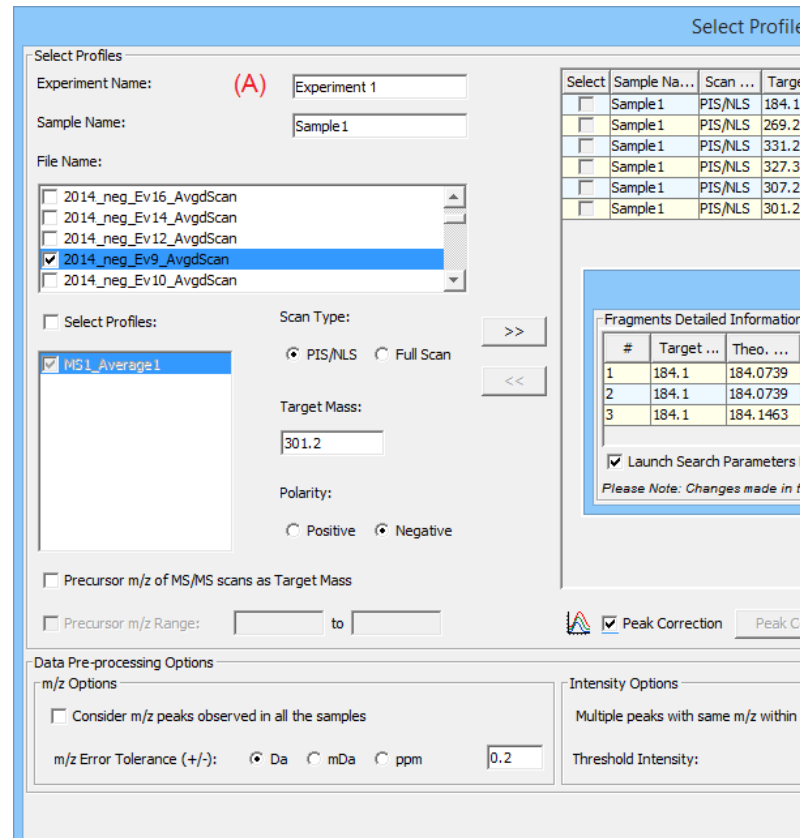

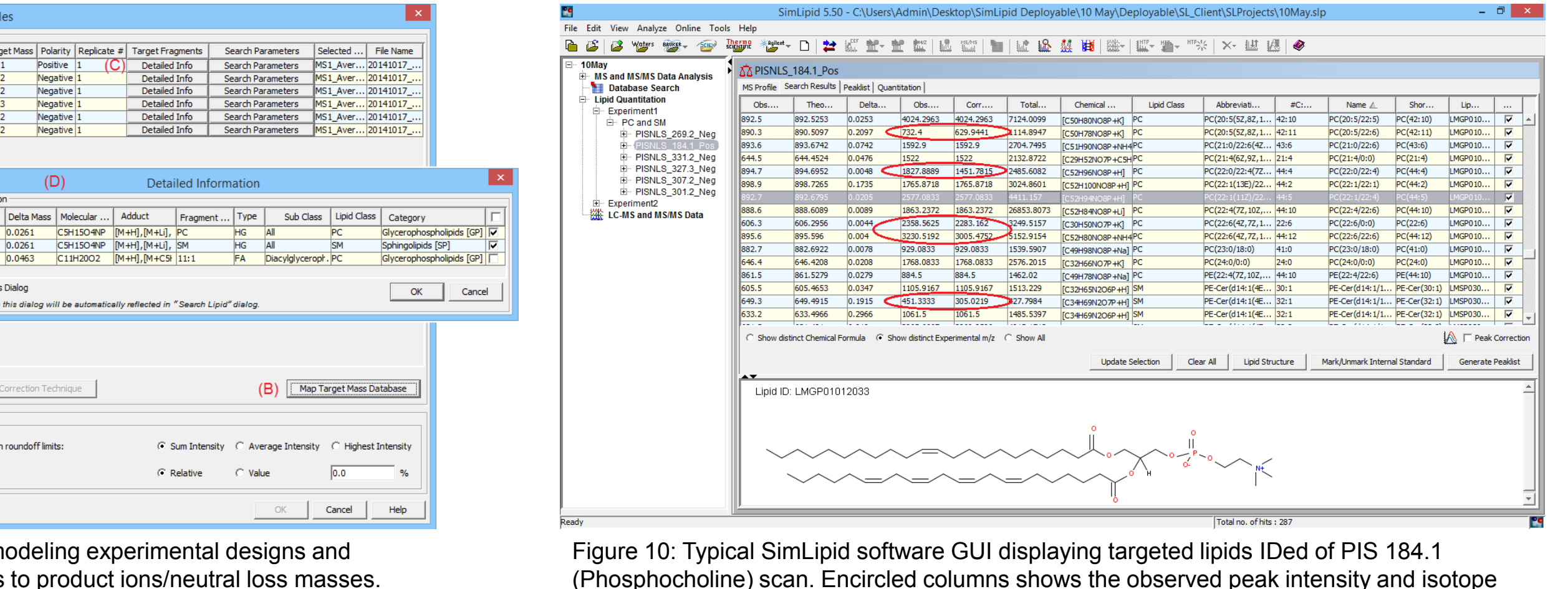

corrected peak intensities

*Lipid identification using MS/MS spectra in variable ion mode:*

In order to achieve structural information from tandem mass spectrometry data acquired in both the positive and negative mode ionizations, SimLipid software combined lipids identified by different experimental workflows and exported the fragment ions that are observed in different spectra, thereby facilitating easy review of the identified lipids.

Lipid Structure(LMGP02010009

#### **References**

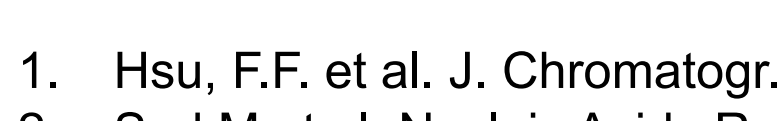

4. Byrnes R et al. J. Association for Lab. Automation (2007) 12:230-238.

- 3. Murphy, R.C. (2002). Illuminati Press.
- 5. Ayumi et al. JASMS. (2013) 24:684Y68,
- 6. Gross et al. Int. J. Mass Spectrom. Ion Process (1992) 118/119,137.
- 7. Trimpin et al., JASMS. (2007) 18:1967.
- 8. Cheng et al. Anal. Chem. (1998) 70:4417.
- 9. McAnoy et al. J Am Soc Mass Spectrom. (2005) 16:1498–1509.
- 
- 
- 
- 
- 
- 

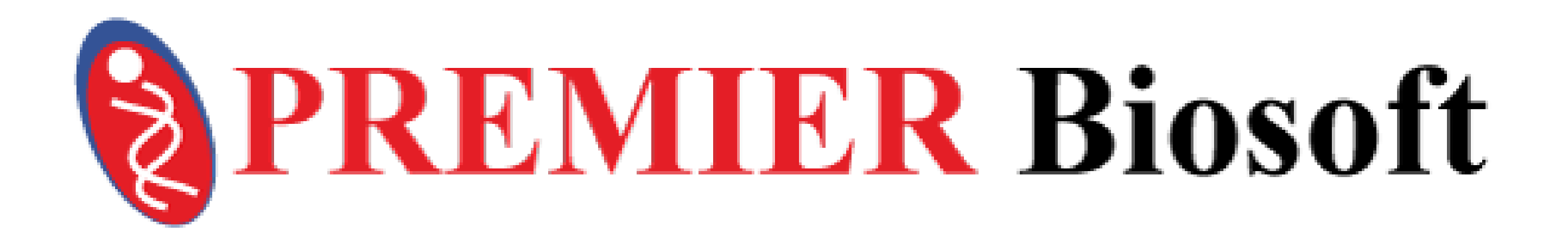

10. Liebisch, G. et al. (2004) Biochimica et Biophysica Acta (BBA)-Molecular and Cell Biology of Lipids 1686.1: 108-117.

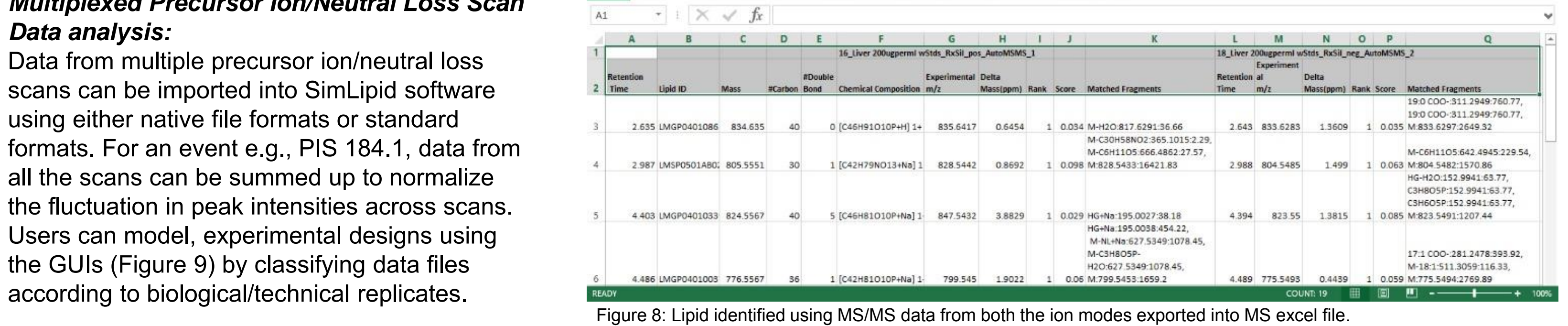

11. Meitei, N.S., et al. (2014) Automatic Characterization of Lipids Using Charge Remote Fragmentation Ions and Peaks Characteristic of Fatty Acid Fragmentation From MALDI MS/MS Data. 62nd ASMS, Baltimore. 12. Meitei, N.S., et al. (2015) Automatic lipid characterization using SimLipid® from normal phase and reverse phase liquid chromatography -MS, MS/MS data acquired in variable ion modes. 63rd ASMS, St. Louis.

*Multiplexed Precursor Ion/Neutral Loss Scan* 

V m/z Range Between: 55.3531 and 720

 $\overline{V}$  Relative Intensity  $\geq \overline{0}$  % of maximum intensity